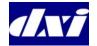

### **MicroComm DXI**

### Quick Guide Master Station Operation

### To get to the Idle menu.

- Press the CLEAR key until you hear a beep (you may have to press it several times). You are now in the Idle menu.
- The Idle menu will display:
  - i. The Event queue if there are entries in the Event queue, or
  - ii. The time and date if there are no entries in the Event queue.

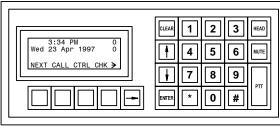

#### Idle menu with no pending events

| I     Stn 1     2       I     Stn 2     0       NEXT     CALL     CTRL     CHK ≯ | 4 5 6 MUTE      |
|----------------------------------------------------------------------------------|-----------------|
|                                                                                  |                 |
|                                                                                  | 7 8 9   R * 0 # |

#### Idle menu with pending events

### To respond to a call request from a Station or Master Station.

- From the Idle menu press the 'function key' NEXT to connect to the top entry in the Event queue, or
- Use the scroll keys ↑ and ↓ to move through the Event queue list to the Station with an unacknowledged call request that you wish to respond to.
- Press the ENTER key. This will connect you to the desired Station.
- To change the volume of the incoming audio select the 'function key' MVOL. A display with a bar graph for Master volume will appear.
- Use the keys  $\uparrow$  or  $\downarrow$  to adjust the volume at the Master station.
- When the volume is adjusted to your satisfaction press the ENTER key, or to return to the original setting press CLEAR.
- To change the volume of the audio at the Station select the 'function key' →. Additional soft-key menu items will appear.
- Press the 'function key' SVOL. A display with a bar graph for Station volume will appear.
- Use the keys  $\uparrow$  or  $\downarrow$  to adjust the Station volume.
- When the volume is adjusted to the satisfaction of the listener at the Station press the ENTER key, or return to the original setting by pressing CLEAR.

### To end a call to a Station.

• Press the 'function key' END.

#### To make a call to a Station.

- From the Idle menu press the 'function key' CALL. The menu will change.
- From the new menu press the 'function key' STN. The list of Stations that can be called will be displayed.
- Using the scroll keys ↑ and ↓ move through the Station list until you reach the desired Station (or you can type in the Station ID number).
- Press the ENTER key to connect to the desired Station.

- Using the 'function key' MVOL the Master station volume can be adjusted, as described above.
- Using the 'function key' → followed by the 'function key' SVOL the Station volume can be adjusted, as described above.
- Press the 'function key' END to terminate the call.

### To make a call to a Master.

- From the Idle menu press the 'function key' CALL. The menu will change.
- From the new menu press the 'function key' MSTR. The list of Master Stations that can be called will be displayed.
- Using the scroll keys ↑ and ↓ move through the Master Station list until you reach the desired Master (or you can type in the Master Station ID number).
- Press the ENTER key to connect to the desired Master.
- Using the 'function key' MVOL the incoming audio volume to the Master station can be adjusted, as described above.
- Press the 'function key' END to terminate the call

#### To make a call to a PageZone.

- From the Idle menu press the 'function key' CALL. The menu will change.
- From the new menu press the 'function key' ZONE. The list of PageZones that can be called will be displayed.
- Using the scroll keys ↑ and ↓ move through the PageZone list until you reach the desired PageZone.
- Press the ENTER key to connect to the desired PageZone.
- Press the PTT switch while you make your announcment.
- Press the 'function key' END to terminate the announcement.

## Playing Background Music over a PageZone

- From the Idle menu press the 'function key' CTRL. A new 'soft-menu' will appear.
- From the new menu press the 'function key' ZONE.
- A list of PageZones will appear on the display. Use the scroll keys ↑ and ↓ (or you can type in the PageZone ID number) to select the PageZone. Press the ENTER key.
- The name of the currently connected music source will appear. Use the scroll keys ↑ and ↓ to select the desired music source, then press the ENTER key.

To turn off the background music follow the above procedure except select NO MUSIC as the music source and press ENTER.

## Enabling or Disabling Music Selection at a Station

- From the Idle menu press the 'function key' CTRL. A new soft-key menu will appear.
- From the new menu press the 'function key' STN.
- A list of Stations will appear. Using the scroll arrows ↑ and ↓ select the Station and press ENTER. A new soft-key menu will appear.
- Press the 'function key' PROG. A new menu will appear.
- Using the arrow keys ↑ and ↓ you can toggle between "Disabled" and "Enabled".
- When you have made your selection press ENTER.

### Enabling or Disabling the CRQ (Call Request) switch at a Station

- From the Idle menu press the 'function key' CTRL. A new soft-key menu will appear.
- From the new menu press the 'function key' STN.
- A list of Stations will appear. Using the scroll arrows ↑ and ↓ select the Station (or you can type in the Station ID number), and press ENTER A new soft-key menu will appear.
- Press the 'function key' CRQ. A new menu will appear.

- Using the arrow keys ↑ and ↓ you can toggle between "Disabled" and "Enabled".
- When you have made your selection press ENTER.

### To disable a Master Station.

- From the Idle menu press the 'function key' → to view additional menu items.
- Press the 'function key' DSBL. A new display will appear asking if you wish to disable the Master Station.
- On the new menu press the 'function key' DSBL.

The Master Station is now disabled and all incoming events will automatically be transferred to the Secondary Master Station.

# Enabling or Disabled a Master Station from the Secondary Master Station

- From the Idle Menu press the 'function key' CTRL. A new 'function key' menu will appear.
- From the new menu select the 'function key' MSTR.
- Using the scroll arrows ↑ and ↓, select the Master (or you can type in the Master Station ID number) and press ENTER.
- Use the keys ↑ and ↓ to select Enabled or Disabled (depending on whether the Master should be enabled or disabled).

Once you have made your selection press the ENTER key.

### To monitor a Station.

- From the Idle Menu press the 'function key' → to display additional soft-key menu selections.
- Press the 'function key' MON. A new soft-key menu will appear.
- From the new menu press the 'function key' STN. A list of Stations that can be monitored will appear.
- Using the scroll keys ↑ and ↓ move through the Station list until you reach the desired Station (or you can type in the Station ID number).
- Once you have selected the Station press the ENTER key.

### To end a monitor.

• Press the 'function key' END.

### To continue a monitor while in the Idle menu

• Press the 'function key' EXIT. You will return to the Idle menu where can make calls or respond to call requests. The monitoring function will resume as soon as you have completed your call.

### To end a monitor from the Idle menu.

- From the Idle Menu press the 'function key' → to display additional soft-key menu selections.
- Press the 'function key' MON. A new soft-key menu will appear.
- Press the 'function key' END.

### To set the monitor volume.

- From the Idle Menu press the 'function key' →. Additional soft-key menu items will appear.
- Press the 'function key' SETU. A new menu will appear.
- From the new menu press the 'function key' VOL. A new soft-key menu will appear.
- Press the 'function key' MON. A display with a bar graph for Monitor volume will appear.
- Use the keys ↑ and ↓ to adjust the Monitor volume.
- When the volume is adjusted to your satisfaction press the ENTER key.

Note: To set the volume for the Master Station or Buzzer the same procedure is followed except in place of pressing the 'function key' MON you press the 'function key' CALL or BUZZ.